# x2VOL.com

Student Registration and Training Guide

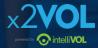

### First time login: www.x2VOL.com

### x2VOL

LOG IN ( JOIN ) REQUEST PRICING

6

?

ED TECH PRODUCT

WNFR 2

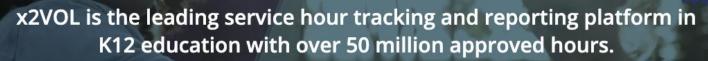

Capture Social Impact • Easily Transition from Paper to Online • Guided Implementation

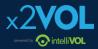

### **Complete Registration**

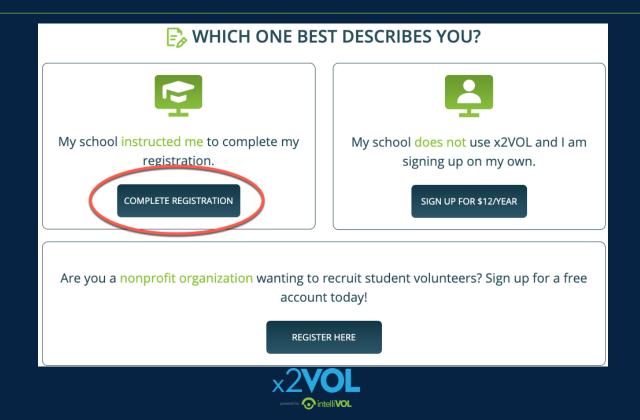

### Find your School and Complete Account Lookup

- Enter your school name or city and click Search
- Select your school
- Enter your Last name and Student ID or Email

Check with your school on which identifier you should enter before clicking Search!

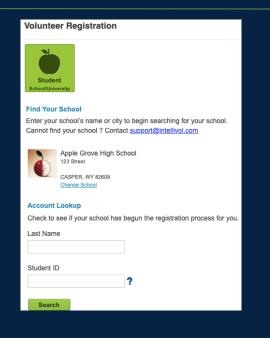

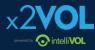

### **Complete Your Profile**

| Basic Information                          |            |
|--------------------------------------------|------------|
| Name                                       | Student ID |
| First  B Rodriguez                         | 7654321    |
| Month/Year of Birth<br>Select- v 2008      |            |
| Contact Information                        |            |
| Address                                    |            |
| United States  V Zip/Postal                |            |
| Street                                     |            |
| Suite/Apt                                  |            |
| City -Select State/Territory-              |            |
| Profile Picture Choose File No file chosen |            |
| Mobile Phone                               |            |
| Home Phone                                 |            |
| Required                                   |            |
| Email (View Privacy Statement)             |            |

Set a password here. It can be used with the mobile app too.

xowered by 🕟 intelliVOL

#### Sign-In Preference

Email Address (Username) (View Privacy Statement)

njrodriguez88@mailinator.com

### Create Account Password

Confirm New Password

#### School Group

Schools use groups to deliver messages as well as target students in different classes or organizations. Choose one of the mandatory groups.

#### School

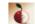

Apple Grove High School 123 Street

CASPER, WY 82609

#### Mandatory Group:(Select One)

- Class of 2019
- Class of 2020
- Class of 2021
- Class of 2022
- Class of 2023
- Class of 2024
- Class of 2025

### View your Dashboard

| Dashboard                                                                                                    |                                                                                         |                   |                       |                  |
|----------------------------------------------------------------------------------------------------|-----------------------------------------------------------------------------------------|-------------------|-----------------------|------------------|
| Groups & Goals Progress  Hours Submitted Hours Approved Class of 2020                                                                                                    | Common Tasks<br>Find Opportunities                                                      | Add Hours         | Service Transcript    | Account Settings |
| Service Learning Hours / Graduation<br>Requirement<br>(06/01/2016 - 05/31/2020)<br>Internship/Job Shadowing Hours<br>(06/01/2016 - 05/31/2020)<br>Work Based Learning<br>(06/01/2016 - 05/31/2020)<br>Social Emotional Learning/Interpersonal Skills<br>(08/01/2016 - 05/31/2020) | Bulletin Board<br>Students, record your<br>x2VOL. Be sure to se<br>experience to get fu | elect the correct | d work based learning |                  |
|                                                                                                    | Hours Snapshot                                                                          |                   | Top Interests         |                  |

### Join Groups and Goals

| Dashboard Opportunities & Projects 🗸 🥤 | Groups & Goals -                            |                             |           |                                                              | Profile 🚽 | Help | Logout |
|----------------------------------------|---------------------------------------------|-----------------------------|-----------|--------------------------------------------------------------|-----------|------|--------|
|                                        | Group/Goal Search<br>Find a Group or a Goal | Incentive N<br>Incentive Me |           |                                                              |           |      |        |
| Group/Goal Sea                         | arch                                        |                             |           |                                                              |           | x2   |        |
| Search Results                         |                                             |                             |           |                                                              |           |      |        |
| Group or Goal Name                     | Select Groups Only                          | ✓ Sear                      | ch        |                                                              |           |      |        |
| GOAL RESULTS (0)                       |                                             |                             |           |                                                              |           |      |        |
| GOAL NAME                              |                                             | EXCLUSIVE                   | GOAL      | START                                                        | END       |      |        |
| GROUP RESULTS (4)                      |                                             |                             |           |                                                              |           |      |        |
| GROUP NAME                             |                                             |                             |           | GROUP MANAGER                                                | GOALS     |      |        |
| Class of 2020                          |                                             |                             |           | David Powers                                                 | 0         | R    | emove  |
| GOAL NAME                              |                                             |                             | EXCLUSIVE | GOAL START                                                   | END       |      |        |
| National Honor Society 2019-2020       |                                             |                             |           | Jon Coley/<br>Support Admin/<br>David Powers/<br>x2VOL Staff | 0         |      | Join   |
| Key Club 2019-2020                     |                                             |                             |           | Support Admin/<br>David Powers/<br>x2VOL Staff               | 0         |      | Join   |
| Student Council                        |                                             |                             |           | Support Admin/<br>David Powers                               | 0         |      | Join   |
|                                        | ×2                                          | <b>VOL</b>                  |           |                                                              |           |      |        |

intelliVOL

### Find Opportunities and Sign Up

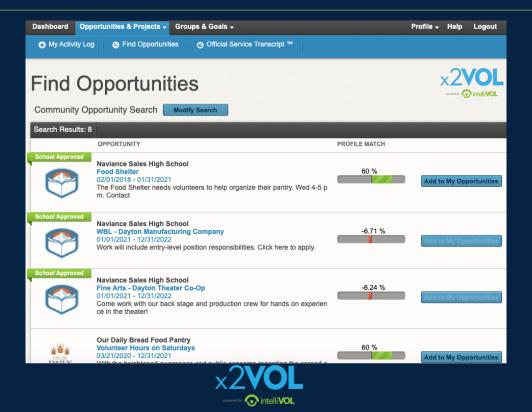

### Log Hours and Experiences

- Add a new personal project
- Or add hours to a saved recurring project
- Or add hours to an opportunity you already signed up for at the bottom

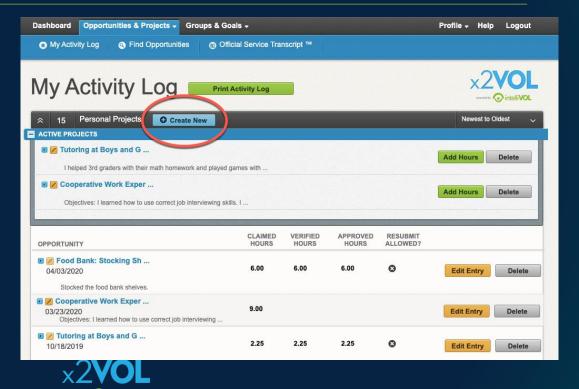

intellivo

# Log the details

- Title your activity and add a description
- Add attachments
- Make it a recurring project to use later on
- Apply Interests and Career Clusters

Tutoring at Boys and Girls Club

1

I helped 3rd graders with their math homework and played games with them afterward.

#### Attachments

#### + Add files...

• intelliVO

You can upload .pdf, .jpg, .png, .gif, .bmp, .zip, .doc, .docx, .xls, .xlsx, .ppt, .pptx, .txt, .wmv, .mp4, .rtf, .csv, .pps, .wma, .flv, .mov, .mpg files. The maximum file size is 20MB.

| Drop Files Here                                                                                                    |                          |  |  |  |  |  |
|----------------------------------------------------------------------------------------------------|--------------------------|--|--|--|--|--|
| Make this a recurring project<br>Allows you to reuse this personal project for future claims with<br>(ex. Volunteering at the food bank several times a month.) | nout reentering the ir   |  |  |  |  |  |
| Interests (Please select the interest that best describes the activity you performed)                                                                           |                          |  |  |  |  |  |
| O Humanitarianism                                                                                                    | $\bigcirc$ Faith-based   |  |  |  |  |  |
| ⊖ Government                                                                                                    | Educational              |  |  |  |  |  |
| Career Clusters                                                                                                    |                          |  |  |  |  |  |
| Agricultural & Natural Reso                                                                                                    | Education & <sup>1</sup> |  |  |  |  |  |
| Government & Public Adminis                                                                                                    | Architecture             |  |  |  |  |  |
|                                                                                                    |                          |  |  |  |  |  |

### Log the details

 Enter the Verification Contact Information accurately!

- Enter the date and time you spent doing this activity
- Add reflections

#### Activity Verification Contact

The contact you specify here will be sent a verification request link. The link will claimed for this event are accurate. Please note that this information may also

### Claim Hours(Date that you performed the service.)

If you volunteered multiple days for the same activity, please enter the TOTA You can provide the dates/date range in the Description section at the top of If you have been instructed to provide one entry per date please do so.

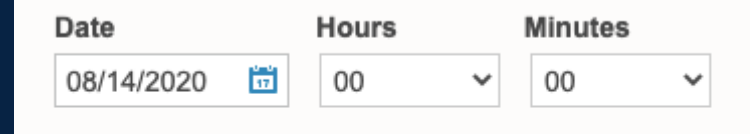

#### Reflections

intelliVOI

### Log the details

 Select the goal or category this activity belongs to

 Check the honor statement

#### Apply Hours to Goal(s)

#### Organization Goals

Select where the hours being claimed will be credited to. Either choose an <u>"Exclusive Goal"</u>"or choose the option <u>"Apply to all Non-Exclusive Goals"</u>

NOTE: Below are all ACTIVE goals in your organization. If you are logging hours that do not belong in an active goal below, choose "Apply to all Non-Exclusive Goals" and the hours will appear in your activity log for the date you submitted.

|   | GOAL NAME                                          | GROUP         | START    | END       | GOAL   | CREDITED | REMAIN |
|---|----------------------------------------------------|---------------|----------|-----------|--------|----------|--------|
| ) | Apply to all Non-Exclusive Goals:                  |               |          |           |        |          |        |
|   | Service Learning Hours / Graduation<br>Requirement | Class of 2020 | 6/1/2016 | 5/31/2020 | 100.00 | 26.25    | 73.75  |
|   | Social Emotional<br>Learning/Interpersonal Skills  | Class of 2020 | 8/1/2016 | 5/31/2020 | 15.00  | 26.25    | 0      |
|   |                                                    |               |          |           |        |          |        |

The hours that I am submitting are accurate and the details (including hours, dates, location and contact information) are truthful. I understand that the information I am submitting may be audited for accuracy. If inaccuracies are discovered, I understand that I may be removed from x2VOL and additional consequences may be imposed by my school.

#### Comments

# Print your Activity Log & Order an Official Service Transcript $^{\mathsf{TM}}$

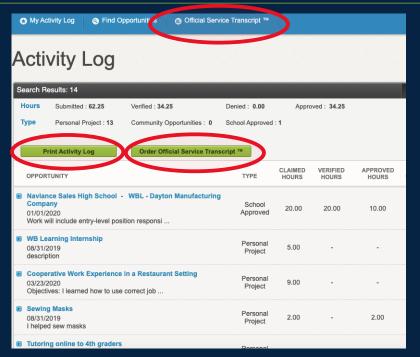

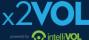

### Download the x2VOL mobile app!

Try our iOS and Android mobile app to log your hours! Currently available for <u>students, it</u> can be found in the Apple App Store or Google Play Store.

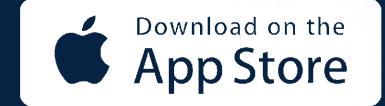

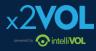

### iOS Screens

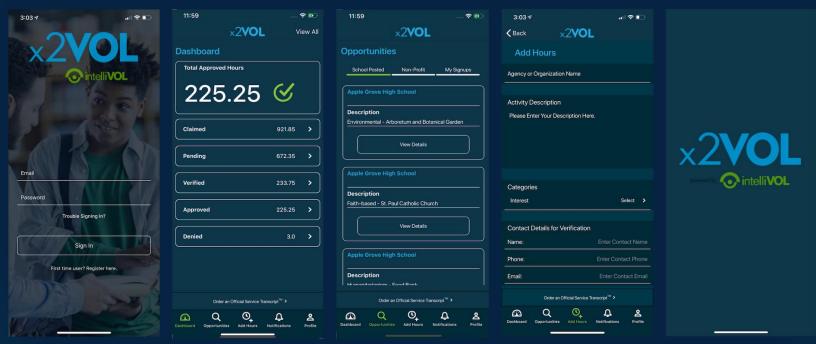

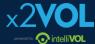

# Need Help?

### Contact us:

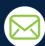

Support@intellivol.com

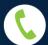

866.906.6400

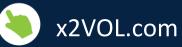

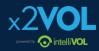